## **Planning Planifier par tâche Planning - Planifier par tâche**

Page 1 / 4 **(c) 2024 InSyPro <christof@insypro.com> | 2024-05-16 00:38** URL: http://faq.insypro.com/index.php?action=artikel&cat=7&id=951&artlang=fr

## **Planning**

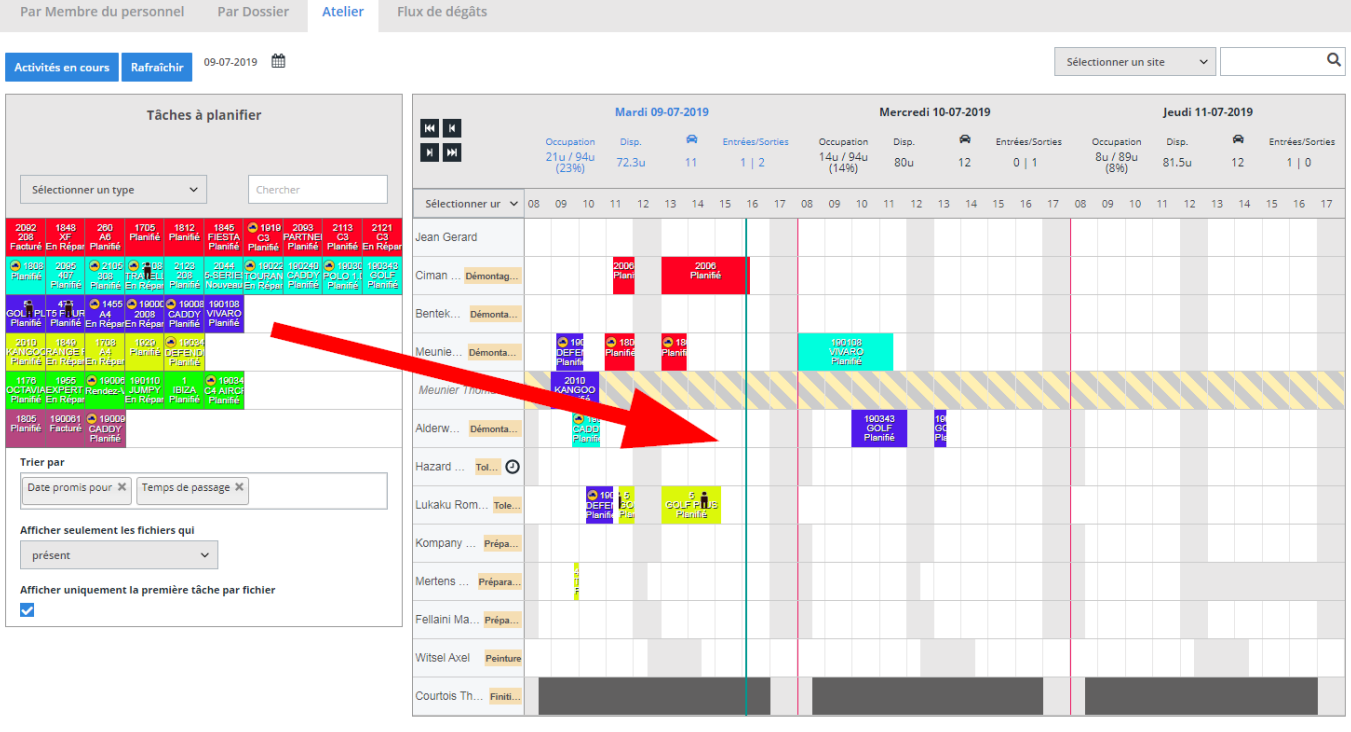

Légende :

Types de Tâches :

Page 2 / 4 **(c) 2024 InSyPro <christof@insypro.com> | 2024-05-16 00:38** [URL: http://faq.insypro.com/index.php?action=artikel&cat=7&id=951&artlang=fr](http://faq.insypro.com/index.php?action=artikel&cat=7&id=951&artlang=fr)

## **Planning**

Appuyez Planning -> Atelier. À droite vous trouverez une liste avec tous les employés sur une site. Vous pouvez chosir de modifier/voyer le planning de 1 ou 3 jours. À gauche vous retrouverez la liste avec des dossiers, sortée par tâche. Glisser et déposer les bloques à l'employé préférent.

Vous pouvez aussi sorter par type ou dossier:

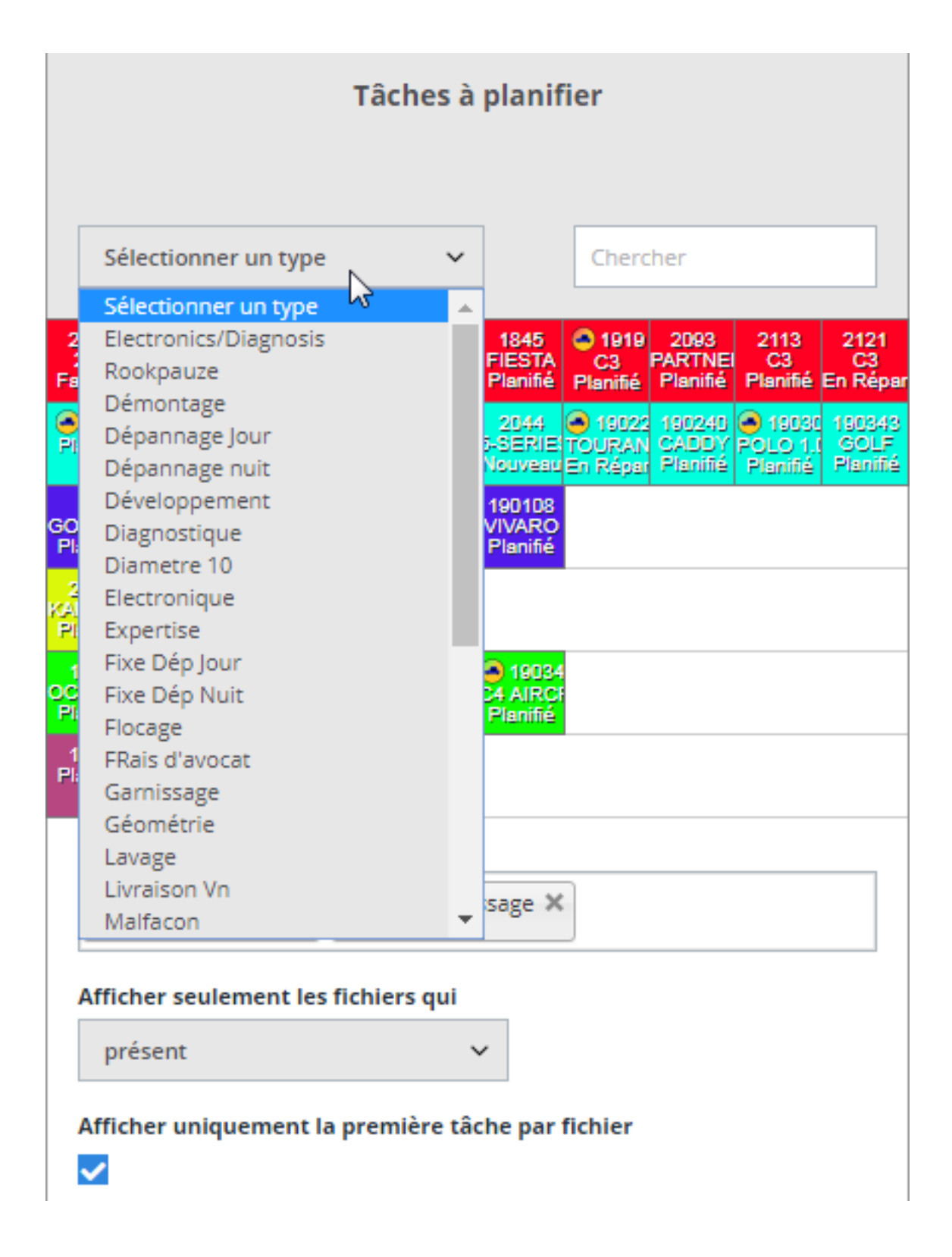

Page 3 / 4 **(c) 2024 InSyPro <christof@insypro.com> | 2024-05-16 00:38** [URL: http://faq.insypro.com/index.php?action=artikel&cat=7&id=951&artlang=fr](http://faq.insypro.com/index.php?action=artikel&cat=7&id=951&artlang=fr)

## **Planning**

Vous pouvez utiliser le filtre en bas à gauch pour sorter à dates promis, temps de passage... Aussi pour la location des dossier (présent ou un rendez-vous aujourd'hui):

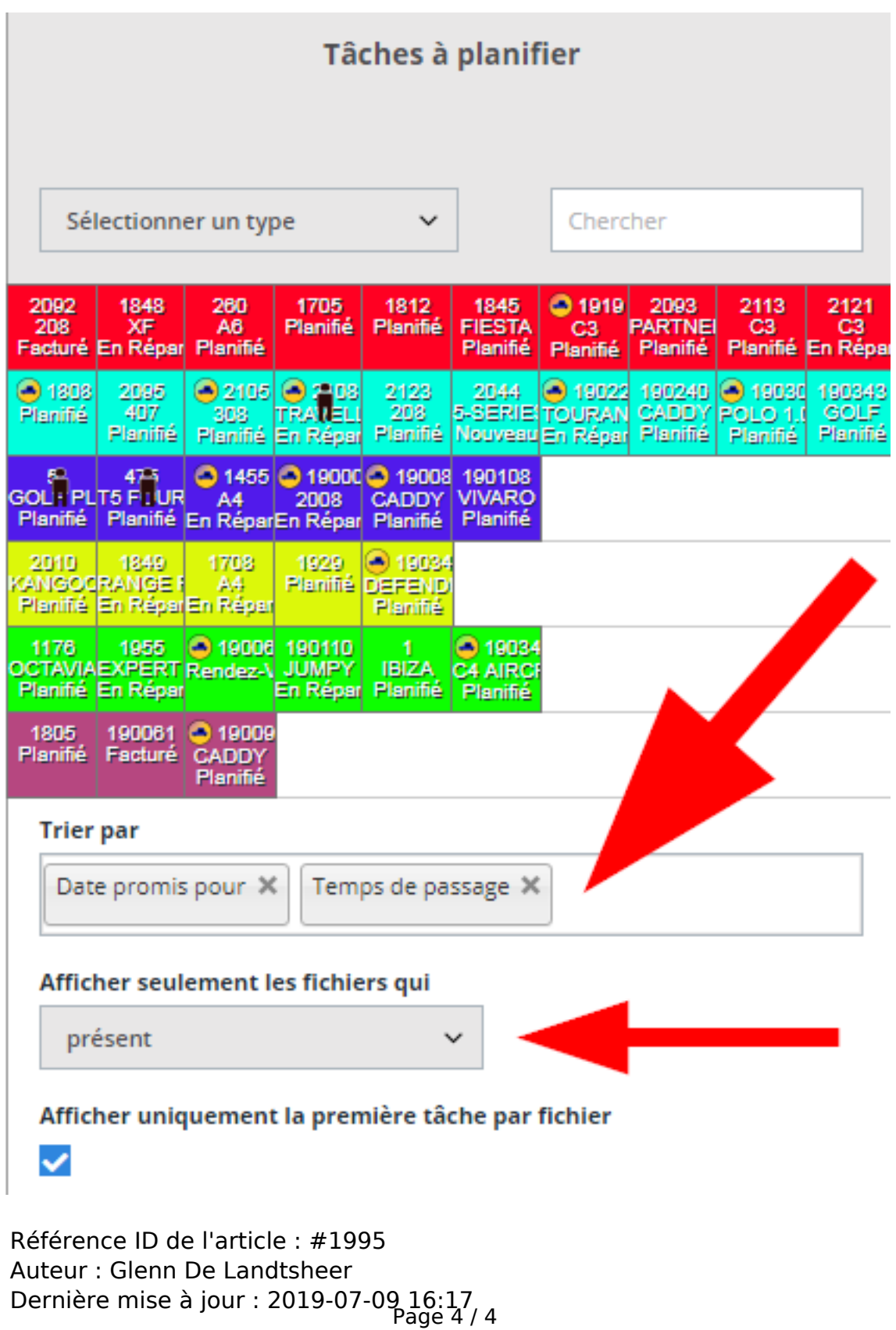

**(c) 2024 InSyPro <christof@insypro.com> | 2024-05-16 00:38**

[URL: http://faq.insypro.com/index.php?action=artikel&cat=7&id=951&artlang=fr](http://faq.insypro.com/index.php?action=artikel&cat=7&id=951&artlang=fr)